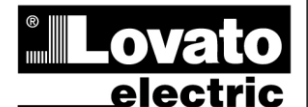

# **LOVATO ELECTRIC S.P.A.**

24020 GORLE (BERGAMO) ITALIA VIA DON E. MAZZA, 12 TEL. 035 4282111 TELEFAX (Nazionale): 035 4282200 TELEFAX (International): +39 035 4282400 www.LovatoElectric.com Web E-mail info@LovatoElectric.com

# **EXP10 10 EXP10 10**

# **Модуль расширения Expansion module интерфейс USB изолированный Isolated USB interface**

# **ИНСТРУКЦИЯ ПО ЭКСПЛУАТУЦИИ INSTRUCTIONS MANUAL**

# **ВНИМАНИЕ!!**

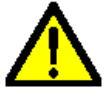

● Внимательно прочтите инструкцию преред применением и установкой .

**●** Данное оборудование должно устанавливаться квалифицированным персоналом, согласно стандартам во избежание несчастных случаев и аварий.

● При проведение обслуживания устройства, отключите все напряжения

- измерения и питания а такжже закоротите входы трансформаторов тока.
- Прибор может быть модифицирован производителем без предварительного уведомления.
- Технические данные и описания представленные в данной инструкции служат для пояснения и не дают гарантия от ошибок, случайностей и непредвиденных обстоятельств.
- Очистка прибора производиться сухой мягкой тканью без использования абразива и агрессивных жидкостей.

### **Оглавление**

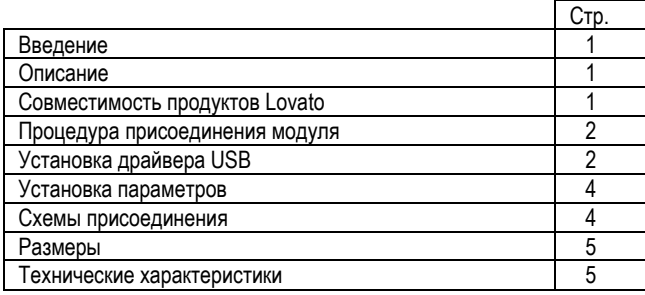

# **Введение**

Модули расширения серии EXP разработаны для увеличения функций связи, I/O, памяти и анализа приборов измерения.

Модуль EXP10 10 снабжен изолированным серийным интерфейсом USB и может присоединяться к базовому прибору путем установки в разъем. При подаче напряжения питания на систему, база<br>автоматически опознает модуль, настройка модуля EXP автоматически опознает модуль, настройка модуля производиться из меню базового прибора простым путем.

# **Описание**

- Компактный размер (64mmx38mmx22mm)
- Прямая установка на базовый прибор.
- Стойкость изоляции 4KVrms для 1минуты между базой.
- Виртуальный COM порт USB серийного интерфейса
- Автоматическое опознание базовым прибором
- EMP конфигурация через меню базового прибора

# **Совместимость продуктов Lovato**

Модули расширения EXP10 10 может присоединяться к другим продуктам Lovato снабженными EXP разъемом. Проверьте совместимость согласно следующей таблице:

#### **EXP 10 10**

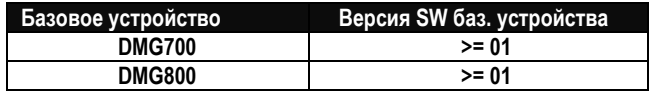

#### **WARNING!**

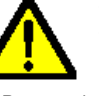

 Carefully read the manual before the installation or use. This equipment is to be installed by qualified personnel,

( $\epsilon$ 

complying to current standards, to avoid damages or safety hazards.

● Remove the dangerous voltage from the product before any maintenance operation on it.

● Products illustrated herein are subject to alteration and changes without prior notice.

● Technical data and descriptions in the documentation are accurate, to the best of our knowledge, but no liabilities for errors, omissions or contingencies arising therefrom are accepted.

• Clean the instrument with a soft dry cloth, do not use abrasives, liquid detergents or solvents

### **Index**

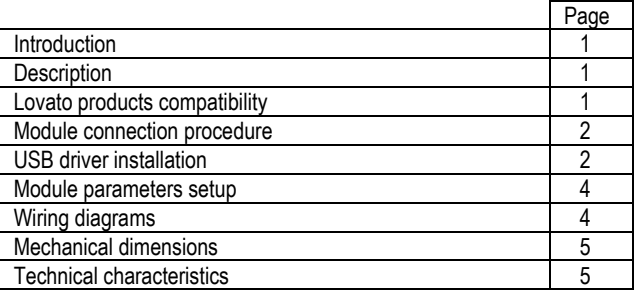

# **Introduction**

The EXP units for Lovato plug in expandable products are designed and developed to enhance the functions of connectivity, I/O, memory and analysis of the instrument to which it is connected.

The EXP10 10 implements the isolated USB serial interface and its connection will be done simply by plug it in to the expansion slot of the base instrument. At the power on of the system, the instrument will automatically recognize the units and the EXP parameters setup will be done directly from the proper instrument menu in an easy way.

#### **Description**

- Compact size (64mmx38mmx22mm).
- Direct plug in on the base instrument.
- 4KVrms for 1 minute of insulation from the base module.
- Virtual COM port USB serial interface.
- Automatically recognition by the instrument to which it is connected
- EXP configuration from the proper instrument menu.

#### **Lovato products compatibility**

EXP10 10 expansion unit can be connected to a Lovato product fitted by EXP plug in receptacle slot. Verify the compatibility with the following table:

# **EXP 10 10**

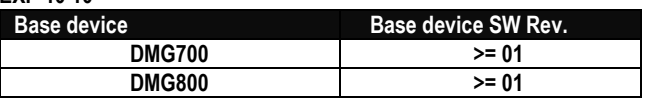

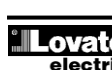

### Процедура присоединения модулей

# **Module connection procedure**

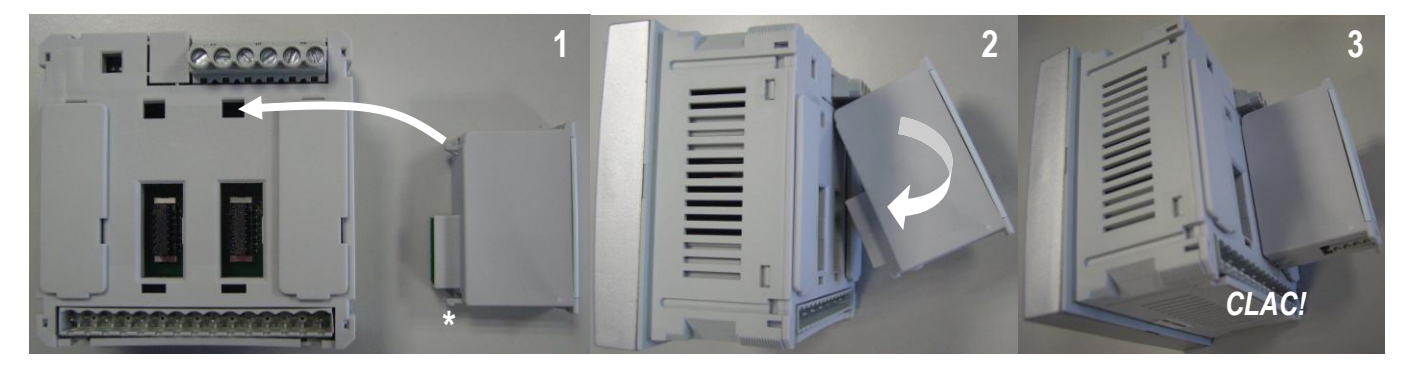

I

- 1. Отключите напряжение.
- Удалите крышки и блокировки разъемов.  $2<sub>1</sub>$
- $\mathbf{3}$ Удалите заглушку разъема и расположите модуль с разъемом так, чтобы его можно было вставить в разъем.
- $4.$ Вставьте верхнюю защелку модуля EXP10 10 в отверстие базы находящееся на верху корпуса и совместите разъемы, не допуская выхода защелки из отверстия базы.
- 5. Небольшим круговым движение, завершите установку модуля ЕХР до появления щелчка.
- 6. Установите на место крышки и блокировки разъемов.
- Подайте напряжение на систему (прибор автоматически опознает  $7<sup>1</sup>$ модуль).
- $\mathsf{R}$ Сконфигурируйте модуль, следуя описанию программирования в инструкции по эксплуатации прибора.

ПРИМЕЧАНИЕ: при извлечении модуля EXP (напряжение отключено и вынуты все возможные блокировки и крышки разъемов, которые могут препятствовать извлечению), нажмите на точку, обозначенную \* и выньте модуль.

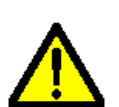

#### ВНИМАНИЕ!

• Когда модуль EXP установлен на прибор серии DMG, обязательно установите опечатываемые крышки разъмов, поставляемые с мультиметром.

#### Установка драйвера USB

После присоединения модуля к ПК в первый раз, необходимо установить драйвер для использования виртуального СОМ порта. Ниже описана процедура установки драйвера (на примере использования операционной системы Microsoft Windows XP).

- Вставьте в дисковод ПК CD с драйвером поставляемым  $\mathbf{1}$ . вместе с модулем ЕХР.
- Присоедините модуль EXP10 10 к ПК, используя USB  $\mathcal{P}$ кабель (модуль должен быть запитан).
- $3.$ ПК обнаружит новое оборудование и запросит установку драйвера. Выберите « Установка из заданного места» и нажмите «дальше»

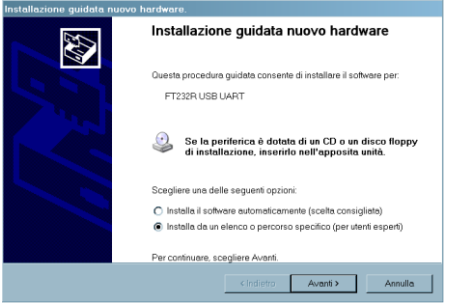

Выберите, путь к месту файла и нажмите «дальше».

- $\mathbf{1}$ Remove any dangerous voltage.
- $\overline{2}$ . Remove the terminal covers and the terminal block.
- $3<sup>1</sup>$ Remove the expansion slot cover of the Lovato product at the position in which the EXP will be plug in.
- 4. Insert the EXP10 10 so that its upper hook enters into the hole present above the expansion slot playing in this way the function of pivot during insertion.
- 5. Bring the EXP at the complete insertion by a little circular motion.
- Re-position the terminal block and the terminal cover. 6.
- Power up the system (the base product will automatically  $7<sub>1</sub>$ recognize the expansion unit).
- 8. Configure the module by following the programming indication presents on the instrument manual.

NOTE: in order to pull out the EXP (having removed the dangerous voltage and possible terminal blocks which hinder the removal) press the point indicated by the \* and extract the module.

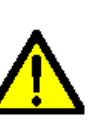

# **WARNING!**

When the EXP.. module is installed on a DMG series multimeter, it is mandatory to install the sealable terminal block covers supplied with the multimeter.

# **USB driver installation**

When the module is connected for the first time at the PC, its drivers must be installed in order to use correctly the USB expansion as a virtual COM port. Here in after you can find the installation procedure (done for example on the Microsoft Windows XP® operating system).

- Insert the driver CD present on the EXP package on the PC.  $1<sub>1</sub>$
- $\mathfrak{D}$ Connect the EXP10 10 to the PC using the USB cable (with the module powered).
- $\overline{3}$ The PC will recognize the new hardware connected and it ask you to install the drivers. Select then the <lnstall from a list or specific location> and click on <Next>.

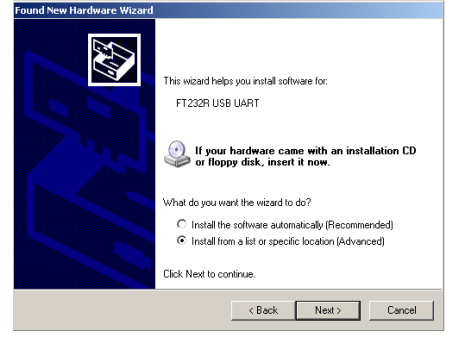

Select <Browse>, specify the driver path and go to the next 4. sten.

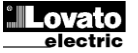

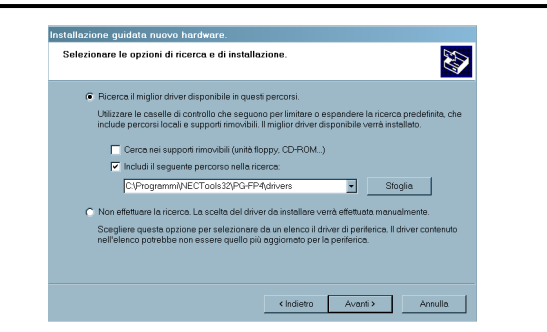

5. Дождитесь окончания первой части установки и нажмите «Finish».

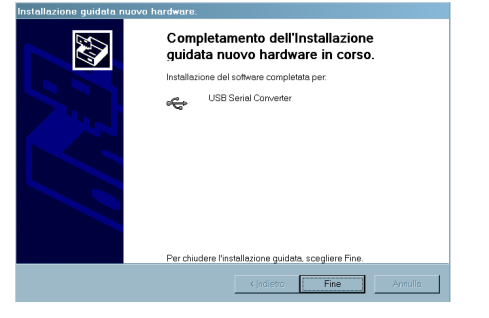

6. ПК обнаружит новый USB порт.

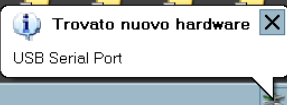

7. Для окончательной установки драйвера, выберите опять «далее» и выполняйте следующие шаги.

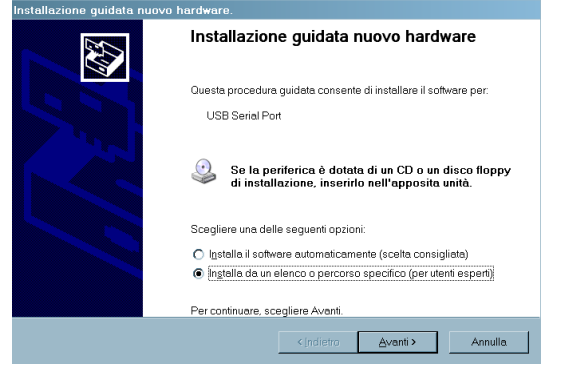

8. Убедитесь , что установка вернулась к пункту 4 и следуйте <mark>ДАЛСС.</mark><br>zione guidata nuovo h<u>ardware.</u>

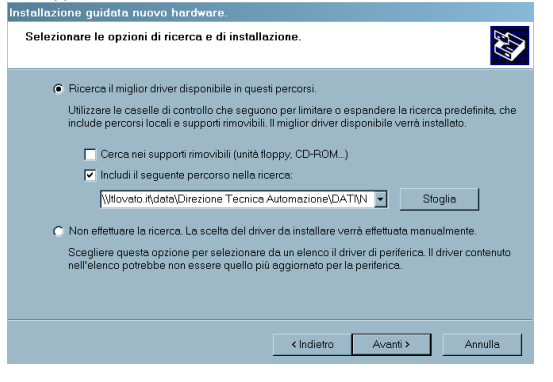

9. Дождитесь окончания установки и нажмите «Finish».

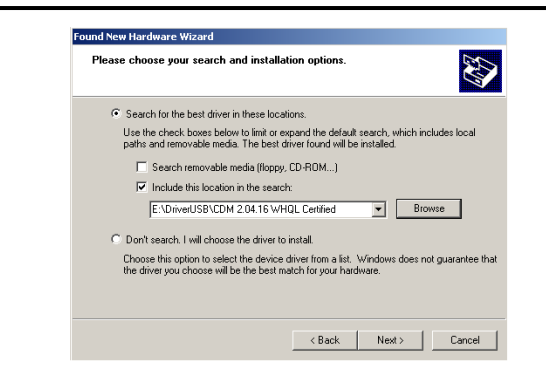

5. Wait the end of the first part of the installation and press <Finish>.

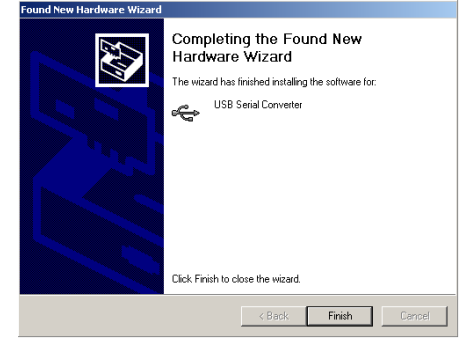

6. The PC will now recognize the new USB serial port.

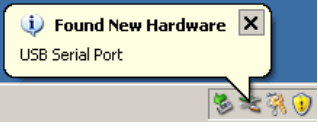

7. Now the last part of the driver installation will be started, select again the <.....> and go to the next step.

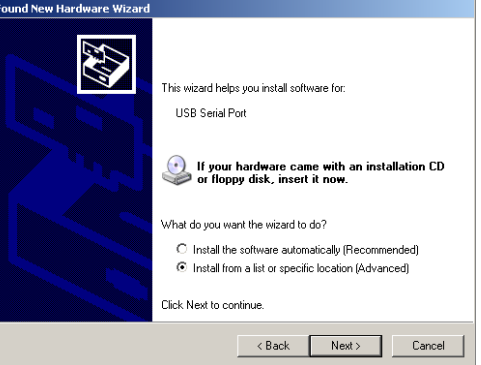

8. Verify that the drivers path corresponds to the previous indicated in the step #4 and go to the next step.

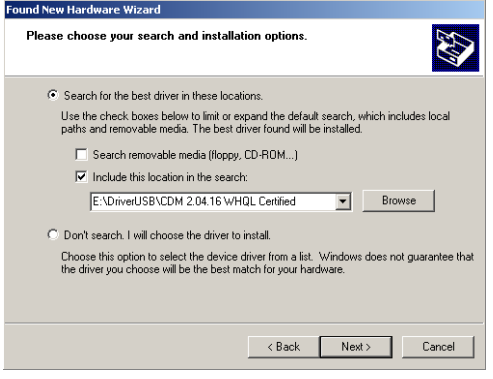

9. Wait the end of the drivers installation and click on the <finish> button.

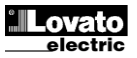

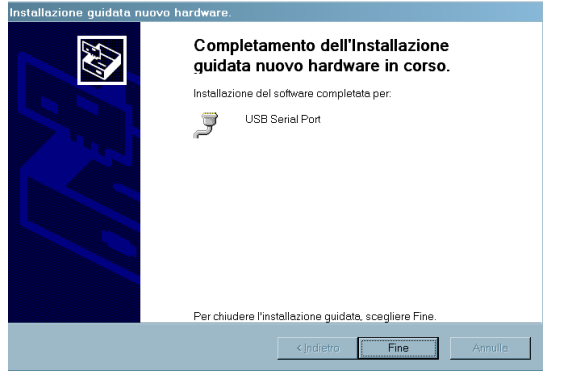

10. Модуль готов к использованию.

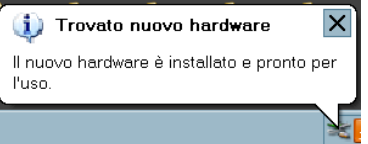

11. Этот модуль использует функцию виртуального COM порта и вы можете узнать адрес, указанный в меню Системы в

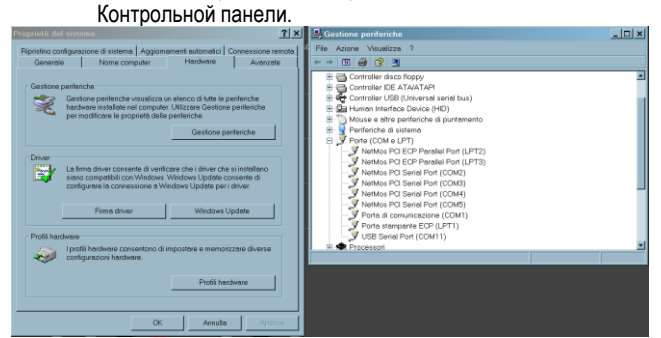

ПРИМЕЧАНИЕ: Драйвер так же доступен на сайте Lovato по адресу: www.LovatoElectric.com

### **Установка параметров**

Для установки параметров конфигурации, смотрите инструкцию по эксплуатации базового прибора.

# **Схемы присоединений Wiring diagram**

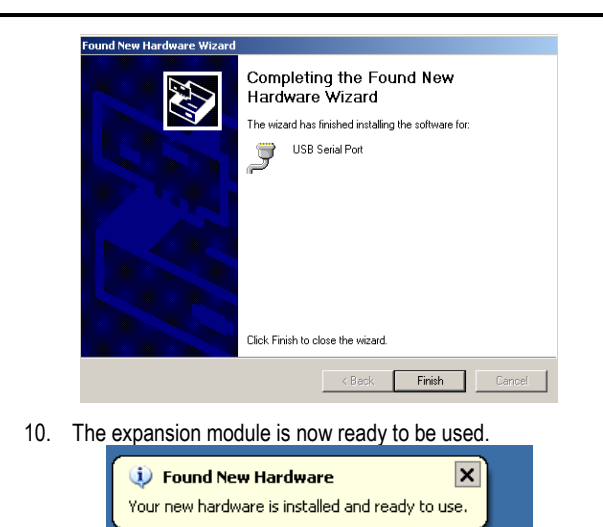

11. This module implements the virtual COM port function and if you want to know which number of port is assigned to it, you have to open the windows menu *START-Settings-Control panel-System-Hardware-Peripherals-Ports (COM and LPT).*

圖 さすの

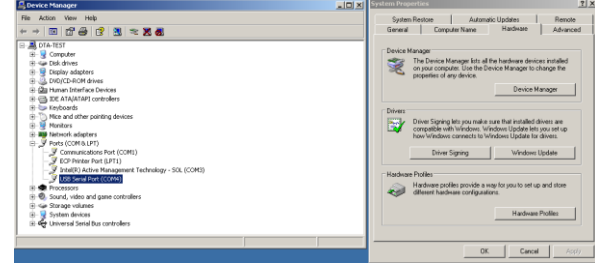

NOTE: The USB drivers are also available on the Lovato web site: [www.LovatoElectric.com](http://www.lovatoelectric.com/)

#### **Module parameters setup**

For the EXP parameters configuration, see the manual of the main product to which it intends to connect.

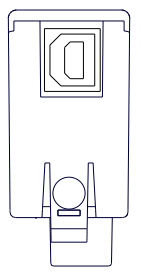

Присоединение USB типа B *Type B USB connector*

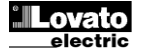

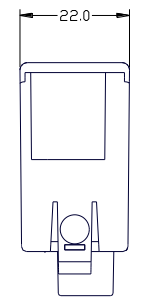

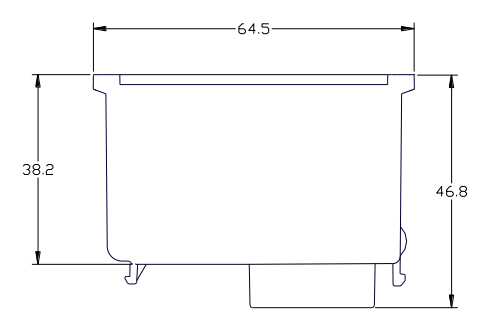

# **Интерфейс USB (Виртуальныйl COM) USB Serial interface (Virtual COM)** Скорость программируемая 1200…38400bps **Присоединение порта USB USB port connection** Тип присоединения **Присоединение к базе в разности с в разности в разности в Втычное разности в Втычное различное** Тип присоединения **Напряжение изоляции Insulation voltage** Импульсное напряжение изоляции Uimp Частотное напряжение изоляции <u>Power Frequency 4kV</u> **Рабочие условия Ambient operating conditions** Рабочая температура Температура хранения  $-30 - +80^{\circ}$ С Влажность 90% Relative humidity 90% Степень загрязнения и поставления Класс 2 Maximum и Класс 2 Maximum pollution degree 2 Maximum pollution degree 2 Maximum pollution degree 2 Maximum pollution degree 2 Maximum pollution degree 2 Maximum pollution degree 2  $K$ атегория перенапряжения  $\overline{\text{3}}$   $\overline{\text{3}}$   $\leq 2000\text{m}$ Высота над уровнем моря **Технические характеристики Technical characteristics Корпус Housing** Размеры Размеры Размеры Витель Саявленные Вальные Саявленные Витель Саявленные Витель Витель Витель Саявленные В Крепление **Пля и постановки в разъем EXP** для установки в разъем EXP Материал <u>Материал Россия Россия и Полиамид RAL</u> 7035

Степень защиты **IP20** 

**Сертификация и соответствие Certifications and compliance**

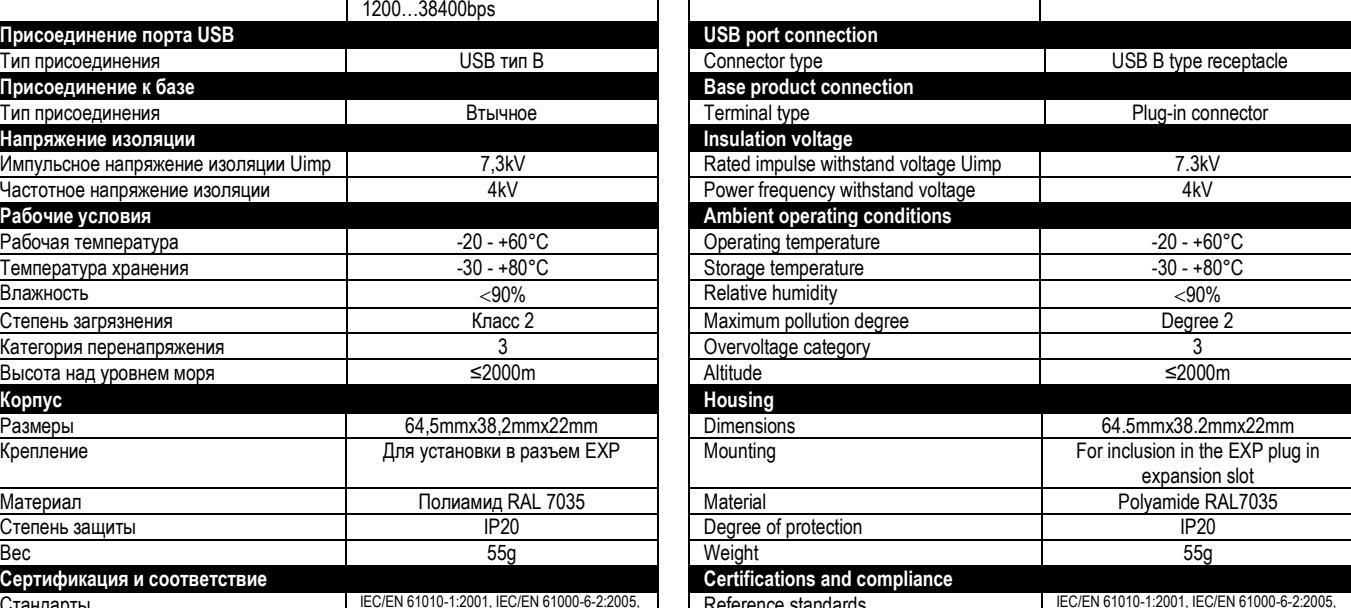

IEC/EN 60068-2-6, IEC 60068-2-27

Baud-rate 1200...38400 bps programmable

Стандарты **IEC/EN 61010-1:2001, IEC/EN 61000-6-2:2005** EN 61000-4-3:2006, EN 61000-6-3:2001, IEC/EN 60068-2-61:1993, IEC/EN 60068-2-78, IEC/EN 60068-2-6, IEC 60068-2-27. Reference standards **IEC/EN 61010-1:2001, IEC/EN 61010-6-2:2005,**<br>
EN 61000-6-3:2006, EN 6000-4-3:2005, EN 6000-6-3:2001, EC/EN 60068-2-61:1993, IEC/EN 60068-2-78,

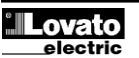